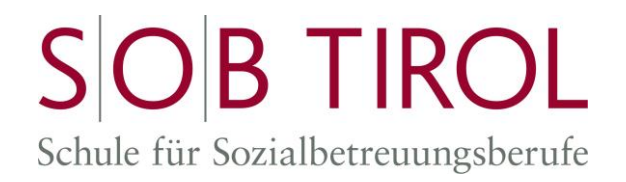

## **Anleitung zur digitalen Teilnahme am Aufnahmeverfahren der SOB Tirol**

Sie haben sich für die Ausbildung oder den Vorbereitungslehrgang an der SOB Tirol angemeldet. Das Aufnahmeverfahren wird am 15./16. April 2021 mit der Software Microsoft Teams abgewickelt. An welchem Tag Sie dran sind, wird Ihnen per Mail bekannt gegeben. Ihre Emailadresse haben wir bereits von Ihnen.

Um aktiv am Aufnahmegespräch teilzunehmen, ist es notwendig ein Gerät mit Lautsprecher, Mikrofon und Kamera zu verwenden. Standardcomputer haben diese Ausstattung oft nicht zur Verfügung. An Laptops, Tablets bzw. Smartphones ist dies aber in den allermeisten Fällen standardmäßig vorhanden.

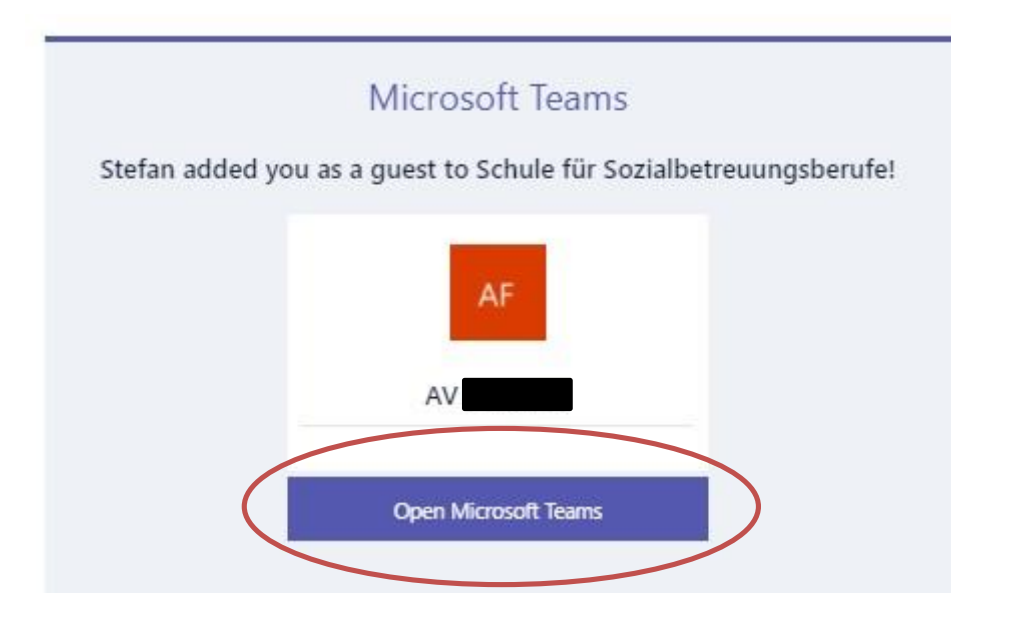

## **Anmeldung über das Einladungsmail:**

Je nach benütztem Gerät muss unterschiedlich verfahren werden.

**Mobile Geräte (Handy, Tablet):** klicken Sie auf "Open Microsoft Teams". Ihr Gerät wird Ihnen anbieten, die App zu öffnen, falls schon vorhanden bzw. die App im entsprechenden Store (z.B. Google Play Store) herunterzuladen und zu installieren. Anschließend melden Sie sich mit ihrer Emailadresse und Passwort an.

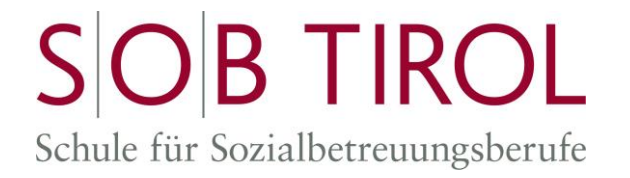

**Computer, Laptop:** klicken Sie auch hier zunächst auf "Open Microsoft Teams".

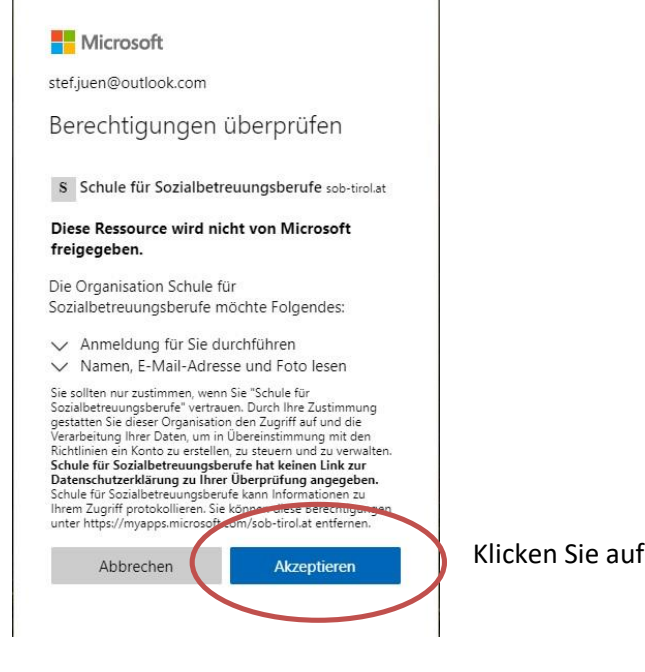

Klicken Sie auf "Akzeptieren"

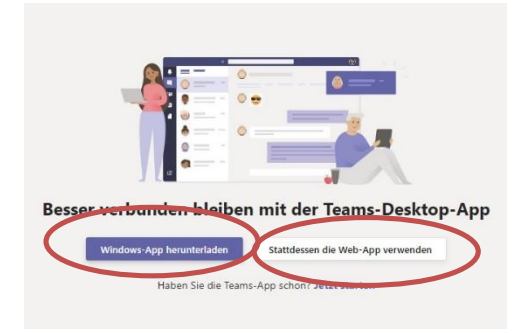

Sie können hier beide Varianten wählen. Wollen Sie die "Web-App verwenden", muss keine Software heruntergeladen bzw. installiert werden. Teams öffnet sich in einem Browser.

Möchten Sie die App installieren, wählen Sie "Windows-**App herunterladen**".

Wenn Sie die Installationsvariante gewählt haben, starten Sie die heruntergeladene Datei mit einem Doppelklick für die Installation.

Geben Sie hier Ihre Emailadresse ein. Es ist noch eine kurze Registrierung nötig.

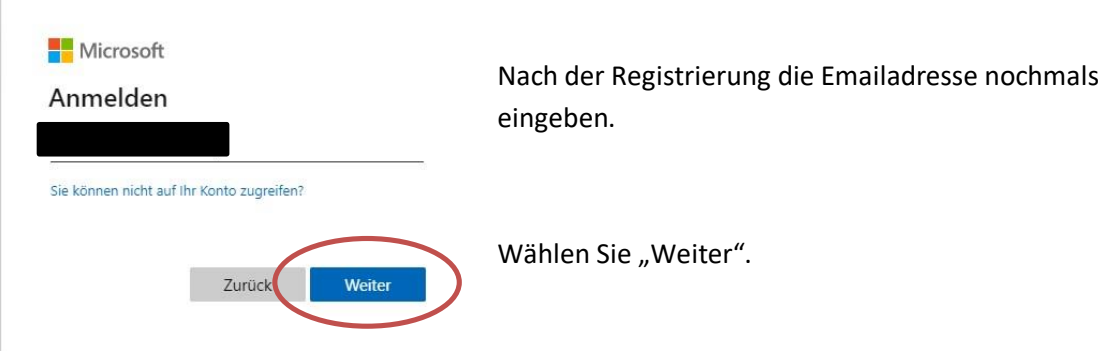

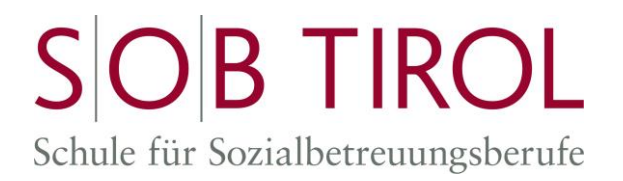

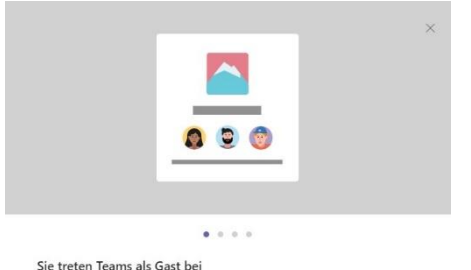

Bestätigen Sie die kommenden vier Informationen mit "Weiter"

Sie treten Teams als Gast bei mmen! Als Gast können Sie mit anderen arbeiten und chatten sowie Themen.<br>In und mehr mithilfe von Kanälen durchsuchen.

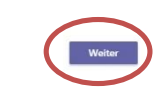

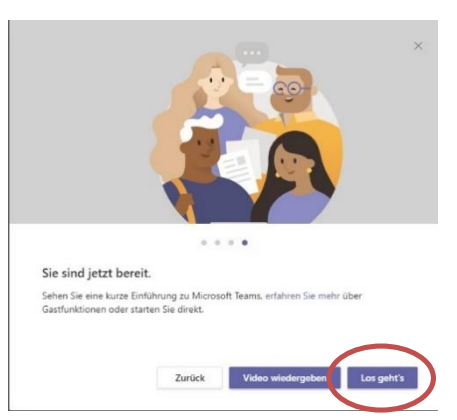

Mit einem abschließenden Klick auf "Los geht's" wird das Team betreten.

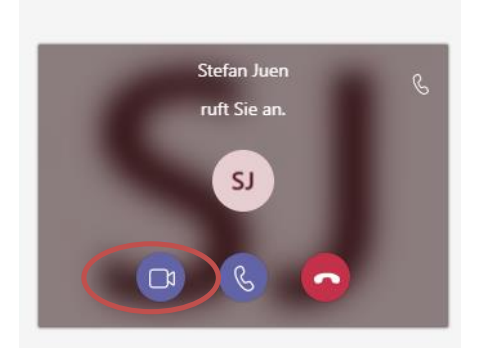

Nach dem Öffnen von MS Teams zur gegebenen Zeit warten Sie, bis sie angerufen werden. Sie müssen den Anruf als Videoanruf entgegennehmen.

Wir empfehlen Ihnen nach der Erstregistrierung ein Probemeeting und bieten zwei Zeitfenster an:

1. Probemeeting: Anmeldung per Mail an [sob.koordination@tsn.at](mailto:sob.koordination@tsn.at) Zeitfenster: Donnerstag, 27. Mai 2021, 10.00 bis 12.00 Uhr